# **Sea Level Rise Modeling for the SAMBI Designing Sustainable Landscapes Project**

Matthew J. Rubino

Biodiversity and Spatial Information Center, NC State University, Raleigh, NC 27695

#### **ABSTRACT**

The Biodiversity and Spatial Information Center is modeling landscape scale changes to avian habitats based on various climate change scenarios within the South Atlantic Migratory Bird Initiative (SAMBI) geographic planning region. In coastal areas, the Sea Level Affecting Marshes Model (SLAMM) is being utilized to incorporate marsh migration dynamics due to longterm sea level rise (SLR). Inputs to SLAMM include National Wetlands Inventory (NWI) data cross-walked to 22 categories; a digital elevation model (DEM) with 30 meter resolution developed from the National Elevation Dataset (NED); slope derived from the DEM; an impervious surface data layer created for the National Land Cover Dataset (NLCD); tidal datum and sea level rise trend data from NOAA National Ocean Service's Center for Operational Oceanographic Products and Services (NOS/CO-OPS) stations.

The entire coastal extent (Atlantic and Gulf coasts) of the SAMBI was modeled with split processing using 39 USGS 8-digit Hydrologic Units Code (HUC) boundaries for coastal watersheds. NWI was rasterized from polygon data to a 30 meter cell size matching the NED DEM resolution. NWI was conflated with developed/urban classes within the Southeast Gap Analysis Project's land cover map and then cross-walked to 21 categories per SLAMM documentation (mangrove category excluded). Impounded or diked features were identified within the NWI and incorporated in modeling. Areas of inconsistent, erroneous, or systematically flawed data in the NED were identified visually and "fixed" using a variety of other data sources. Higher accuracy Light Detection and Ranging (LiDAR) elevation data were incorporated exclusively (i.e. in place of NED) for coastal regions in North Carolina because of the statewide availability of LiDAR. Tidal datum, present epoch (1983-2001) data and SLR trend data were downloaded from the NOAA NOS/CO-OPS website. Multiple stations may be located within any of the HUC boundaries along the SAMBI extent. Therefore, tidal datum data was used for the station whose values were closest to mean values for stations adjacent or within a HUC. Because not all stations have SLR trend information, data was taken from stations most proximal to a HUC.

The model was run using four climate scenarios (A1B, A2, B1, and A1FI) in 10 year increments for years 2000 to year 2100 using the "protect developed" option. Each of the 39 8-digit HUCs was run separately and then merged to create seamless decadel maps by climate scenario for coastal areas from southern Virginia to northern Florida.

#### **INTRODUCTION**

As part of the Designing Suitable Landscapes for Bird Species in the Eastern United States project, the Biodiversity and Spatial Information Center (BaSIC) is modeling landscape scale changes to habitat based on various climate change scenarios within the South Atlantic Migratory Bird Initiative (SAMBI) geographic planning region. Landscape change is being assessed using a combination of the USGS SLEUTH model for urban growth; vegetation dynamics using a spatially explicit stochastic state

transition model (VDDT/TELSA) for ecological systems in the Southeast Gap Analysis (SE-GAP) Land Cover map; and sea level rise with the Sea Level Affecting Marshes Model (SLAMM) (Park et al. 1986). SLAMM attempts to simulate transforming coastal environments accounting for nearshore geomorphological processes such as accreation, erosion, and marsh migration dynamics due to longterm sea level rise. To this end, the SLAMM approach is much more robust than a non-dynamic "bathtub" model wherein an increase in ocean water levels simply inundates land.

## **METHODS**

# **SLAMM Model Inputs**

SLAMM was developed as a stand-alone program with a simple one form interface for Windows operating systems. The most recent version at the time BaSIC began modeling in the SAMBI extent was version 5.0.1 (Clough 2008). Six inputs are required to run SLAMM for a given geographic region:

- National Wetlands Inventory (NWI) data cross-walked to 21 categories (Table 1.)
	- o A separate data layer for dikes/impoundments can be created from NWI to incorporate these features in modeling
- A digital elevation model (DEM)
- Slope derived from the DEM
- An impervious surface data layer
- Tidal datum information (usually obtained from NOAA National Ocean Service's Center for Operational Oceanographic Products and Services (NOS/CO-OPS) stations)
- Sea level rise (SLR) trend data (also obtained from NOAA NOS/CO-OPS stations)

# USGS Hydrologic Unit Codes (HUCs)

The HUC is part of a hierarchical classification system for surface water drainage in the US (Seaber et al. 1987). The numerical code represents a "cataloging unit" of delineation approximately larger than 1800 square kilometers. Within the SAMBI project boundary there are 39 coastal 8-digit HUCs (Figures 2 and 3). HUCs allow for partitioned processing when scripting complex spatial analysis tasks including SLAMM input data development as well as SLAMM modeling itself (see appendices at the end of this document).

# National Wetlands Inventory

The NWI digital data of wetlands and deepwater habitats is produced by the United States Fish & Wildlife Service. Data production of polygons derived from aerial photograph interpretation began in 1977 in conjunction with the classification system developed by Cowardin et al. (1979). Generally, the Cowardin classification begins with marine, estuarine, riverine, lacustrine, and palustrine environments where coding starts with the first letter of each system (i.e. M, E, R, L, and P respectively). Subsequent portions of the code account for subsystem, class, subclass, and potentially up to four additional modifiers. For example, a polygon coded E1UB4L6 breaks down as follows:

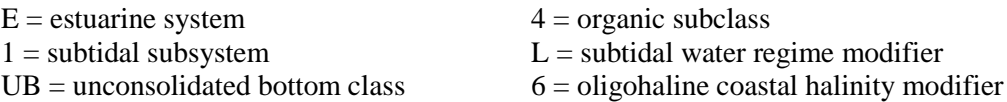

BaSIC compiled NWI data for the SAMBI and converted NWI polygons to rasters with cell values recoded to a 6-digit numeric system derived from the NWI code. This numeric code was then crosswalked to 21 categories according to SLAMM documentation (Table 1., Figure 1.) Developed Dry Land, and Undeveloped Dry Land categories (1 and 2 respectively) were extracted from the SE-GAP project land cover (see BaSIC documentation regarding this data layer). No NWI polygons included the estuarine intertidal forested/shrub scrub systems encompassing the Mangrove SLAMM category due to the SAMBI region extending only as far south as northern Florida.

An option in SLAMM allows for inclusion of dike features within the modeled extent. BaSIC modeling incorporated dikes as a separate data layer using NWI data coded with an "h" modifier.

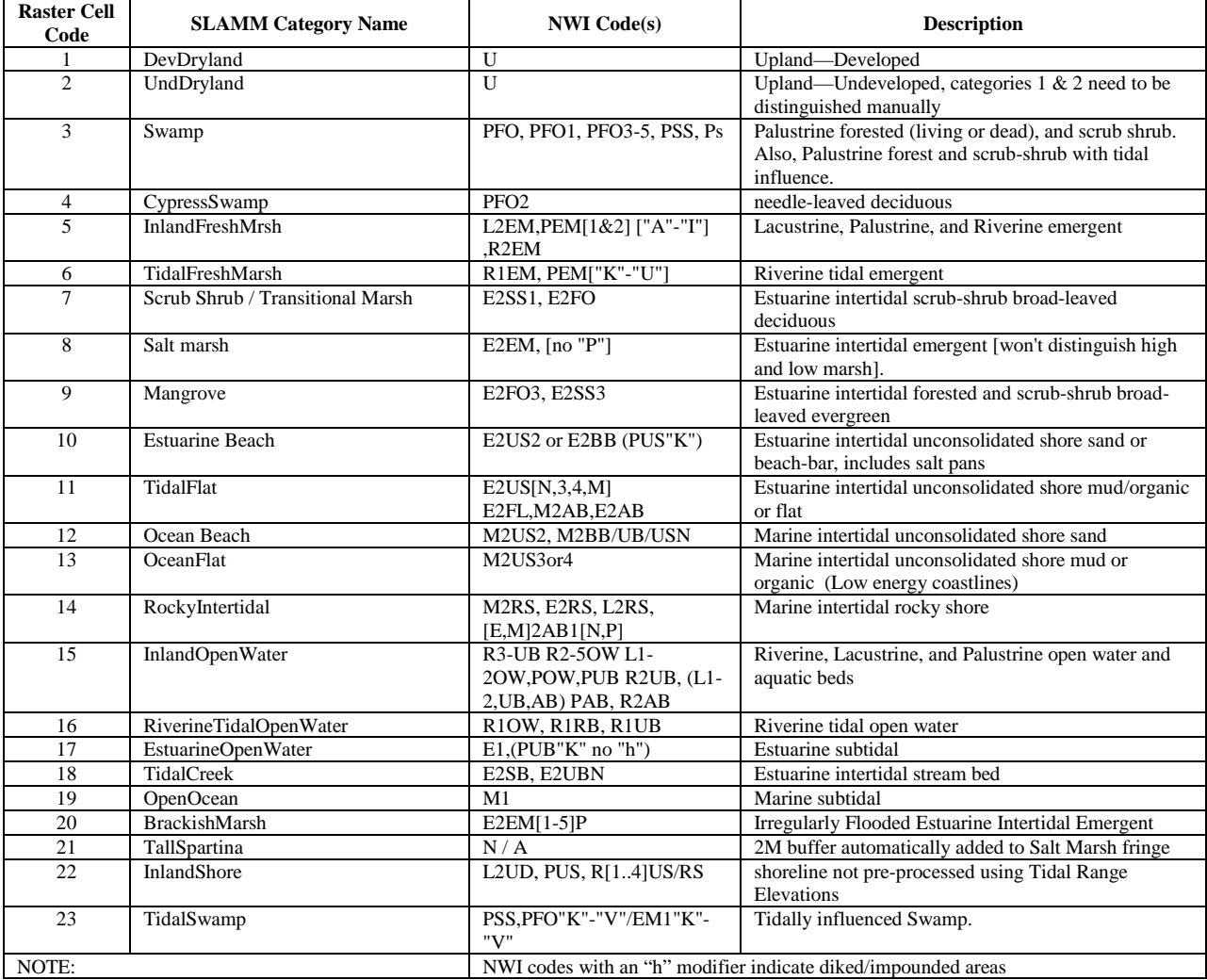

Table 1. NWI- SLAMM cross-walk with descriptions.

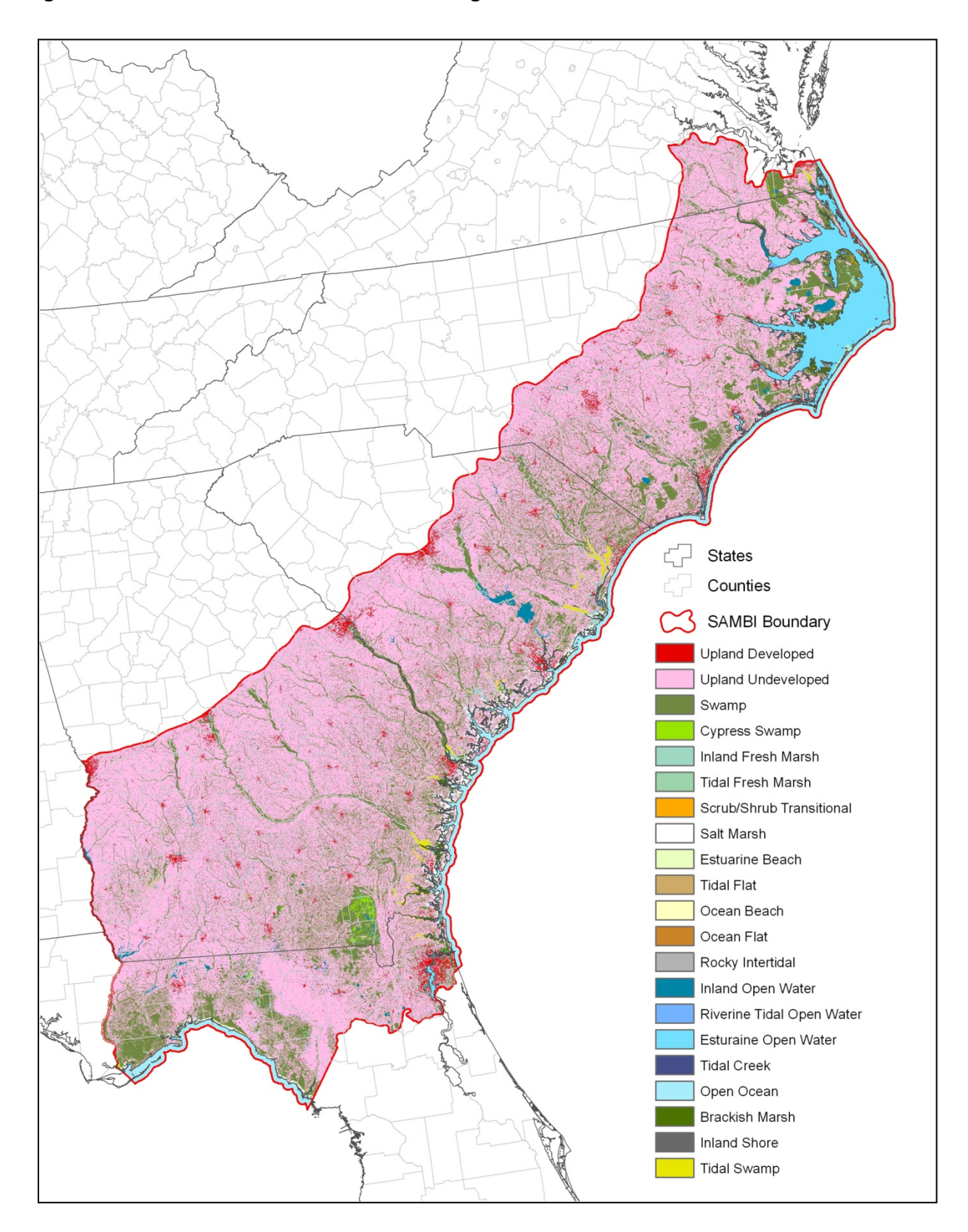

Figure 1. NWI cross-walked to 21 SLAMM categories for the SAMBI extent.

# Digital Elevation Model (DEM) - National Elevation Dataset

The USGS National Elevation Dataset (NED) consists of the most recent, highest quality data assembled for the United States at a spatial resolution of 30 meters (USGS 2003). However, because of the varying quality of the data, it was necessary to incorporate other datasets to create an improved, region wide product. These included data from NASA's Shuttle Radar Topography Mission (SRTM) at 30 meter resolution (NASA 2009), and hypsography data from the USGS's Digital Line Graphs (DLGs) at 1:24,000 and 1:100,000 scales (USGS 2009). Areas of inconsistent, erroneous, or systematically flawed data were identified visually and "tagged" for fixing. A number of algorithms were then used to reassign elevation values using interpolations based on the higher quality data. This essentially promoted the best available information for a given area using a number of sources, as opposed to re-interpolating data from the same flawed source.

The entire state of North Carolina has been mapped using Light Detection and Ranging (LiDAR) data from the North Carolina Floodplain Mapping Program (NCFMP 2009). Because the quality (precision, accuracy, and spatial resolution) is signicantly greater than the NED, BaSIC used only LiDAR derived elevations for the North Carolina portion of the SAMBI. These data were available at a 20 foot spatial resolution in a floating point decimal format and were resampled to 30 meters with a bilinear interpolation method (floating point decimal format was maintained).

## Slope – derived from a digital elevation model

Slope is calculated from a DEM by determining the maximum rate of change (rise over run) between a given cell and its eight neighbors. Required input data format for SLAMM is slope measured in degrees.

## Impervious Surface - National Land Cover Dataset

The National Land Cover Dataset (NLCD) was developed from LANDSAT Thematic Mapper satellite imagery to identify major categories of land use and cover throughout the United States at a resolution of 30 meters (Homer et al. 2004). Included during that development was a layer of impervious surface mostly representing urbanized areas. Each pixel was classified into 101 potential values (0-100%) based on reflectivity. Clusters of pixels with impervious surface percentages > 20% roughly correspond to human dominated environments. For SLAMM modeling, dry land with percent impervious > 25% is assumed to be "developed dry land."

## Tidal Datum & Sea Level Rise Trend Information

SLAMM requires several parameter inputs compiled into a single text file (referred to in SLAMM documentation as a "site" file) with a specific format. Because the SAMBI was divided into 39 coastal HUCs to facilitate region wide processing, each HUC was a unique site with a unique input site file. Below is an example of a site file with appropriate formatting. The file (HUC3010107Site.txt) must include the "Site" text within the name:

SLAMM 5.0 SITE DATA: fill in below data without deleting the category text: the delimiting comma must remain and no addtl carriage returns!

```
Description , Albemarle Site (HUC 03010107)
DEMDate (yyyy) , 2001
NWI_photo_date (yyyy) {if no grid file} , 1982
Direction_OffShore (N|S|E|W), E<br>Historic_trend (mm/yr), 2.82
Historic trend (mm/yr)
NAVD88_correction (MTL-NAVD88 in meters) , 0.652
Water Depth (meters below MLW) , 2.0<br>TideRangeOcean (meters: MHHW-MLLW) , 0.183
TideRangeOcean (meters: MHHW-MLLW) , 0.18<br>TideRangeInland (meters) , 1.5
TideRangeInland (meters) , 1.5
Mean High Water Spring (m above MTL) , 0.063
Marsh Erosion (horz meters/year) , 2.0<br>Swamp Erosion (horz meters/year) , 1.0
Swamp Erosion (horz meters/year) , 1.0<br>TFlat Erosion (horz meters/year) , 6.0
TFlat Erosion (horz meters/year) , 6.0
Salt marsh vertical accretion (mm/yr) , 1.9
Brackish Marsh vert. accretion \text{mm/yr} , 4.3<br>Tidal Fresh vertical accretion \text{mm/yr} , 4.8
Tidal Fresh vertical accretion (mm/yr)
Beach/T.Flat Sedimentation Rate (mm/yr) , 0.5
Frequency of Large Storms (yr/washover) , 25
Use Elevation Preprocessor for Wetlands , TRUE
Put any additional notes down here:
-Based on input from Oyster Creek Station ID: 8652437
SLR Trend based on input from Oregon Inlet Marina Station ID: 8652587
```
This file includes tidal datum information derived from NOAA NOS/CO-OPS stations located along coastal areas throughout the United States (including Alaska and Hawaii) (Figure 2). Data for the present epoch (1983-2001) is available online at the CO-OPS website:

[http://co-ops.nos.noaa.gov/station\\_retrieve.shtml?type=Datums.](http://co-ops.nos.noaa.gov/station_retrieve.shtml?type=Datums)

Four input parameters utilized in SLAMM modeling are taken from measurements recorded at these stations:

- historic sea level rise trend
- NAVD88 datum correction
- ocean tide range
- mean high water spring

Historic SLR trend in mm/year is recorded directly at a handful of stations (Figure 3). That data is also available online from the NOAA NOS website:

<http://tidesandcurrents.noaa.gov/sltrends/sltrends.html>

The NAVD88 datum correction is calculated as the difference between two station measurements – MTL (mean tide level) and NAVD88 (North American Vertical Datum 1988) both measured in meters. Ocean tide range is calculated by subtracting MLLW (mean lower-low water) from MHHW (mean higher-high water). Mean high water spring is calculated by subtracting MTL (mean tide level) from MHW (mean high water).

Station latitude and longitude coordinates were used to a create point file. The station point file was intersected with HUC polygons to generate a file containing recorded measurements and HUC identification information. Because processing was done using 8-digit HUCs as unique sites and each HUC boundary contains multiple CO-OPS stations, it was necessary to normalize station measurements. Mean values for station measurements were calculated by HUC code and station data closest to those means were assigned to each HUC for site parameter inputs.

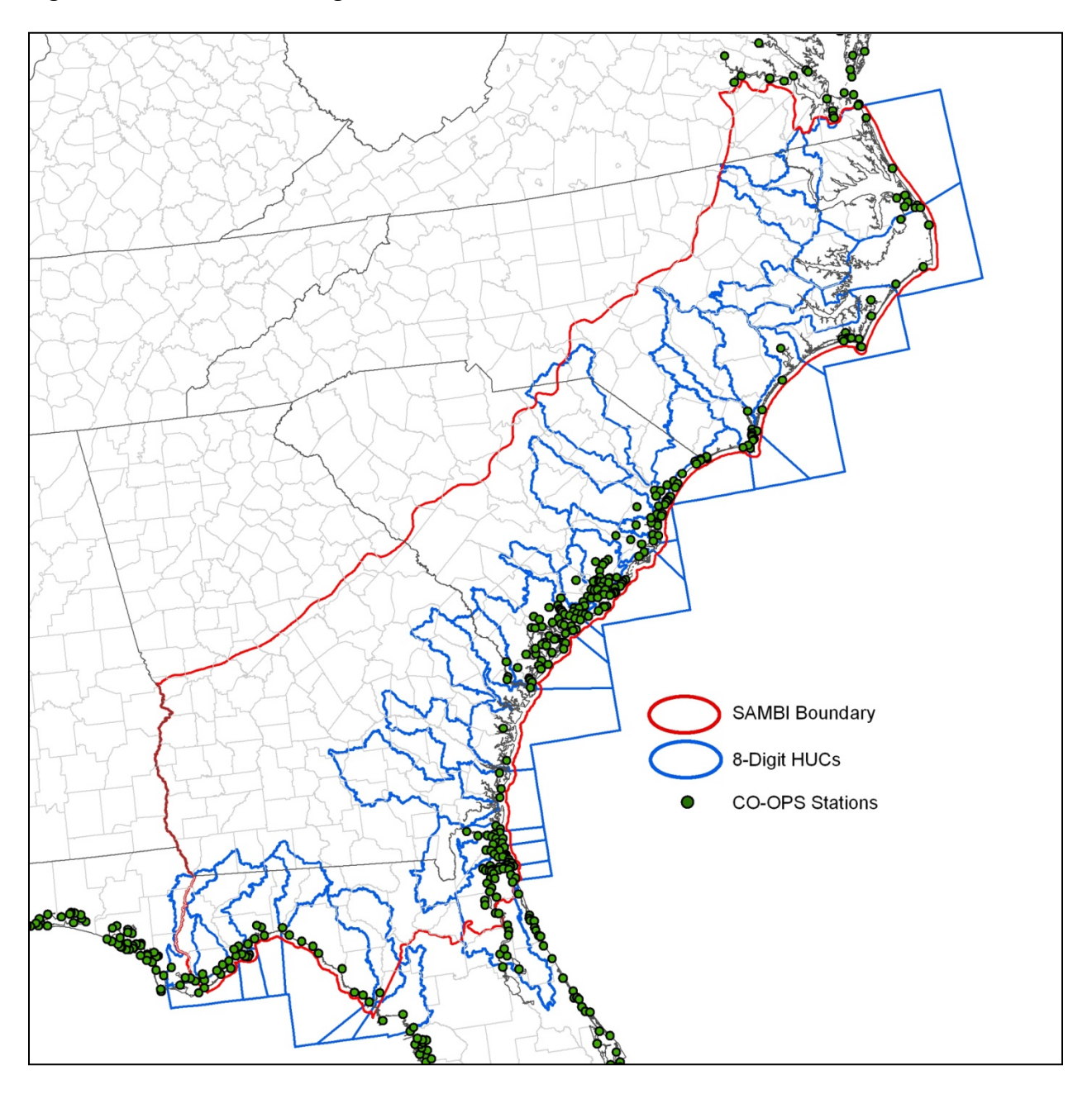

Figure 2. SAMBI extent, 8-Digit HUC boundaries, and NOS/CO-OPS station locations.

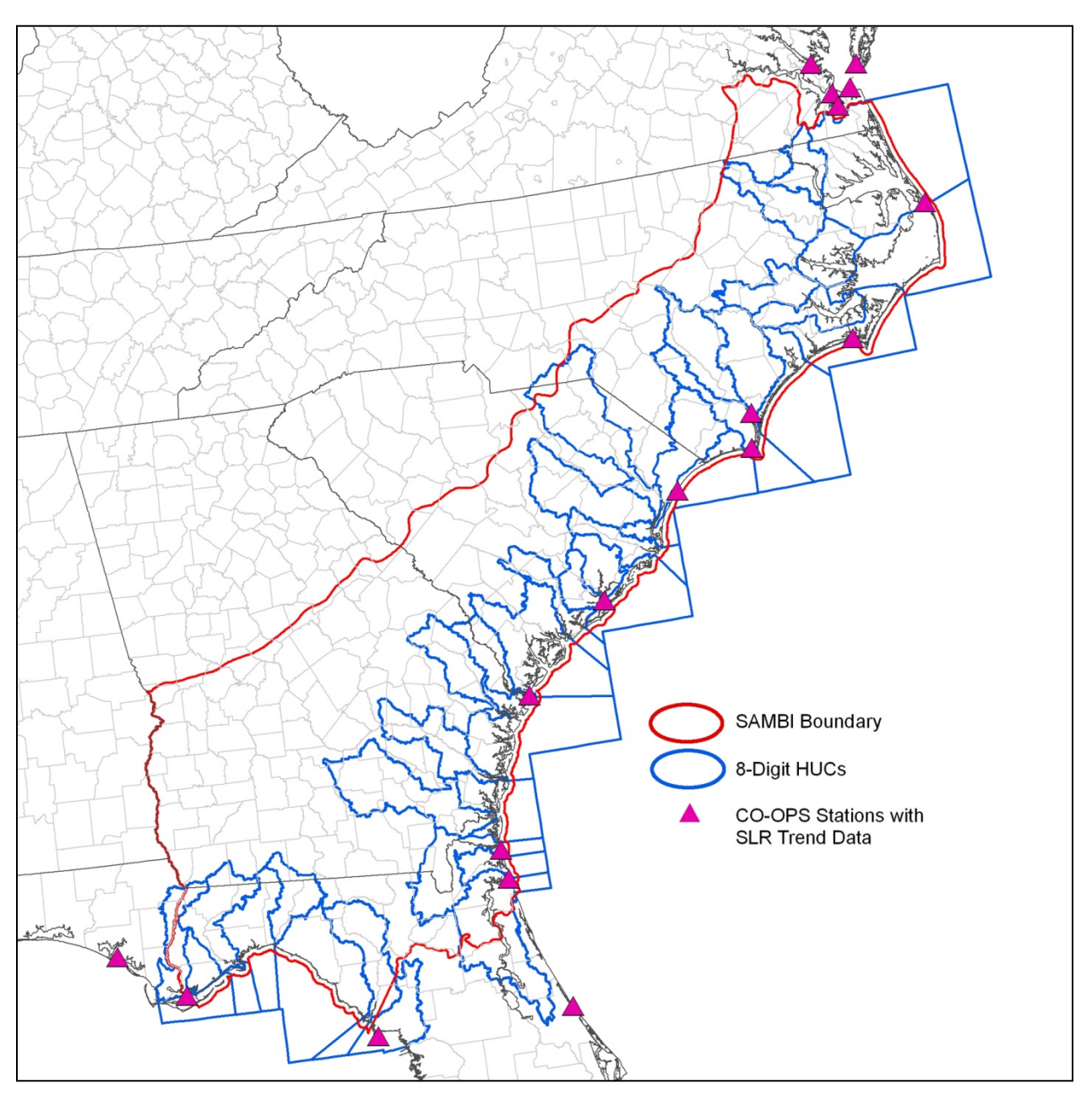

Figure 3. NOS/CO-OPS stations with sea level rise trend data within the SAMBI extent

All other parameter inputs were left as default values with exception of DEM date, NWI photo date, and direction offshore. DEM date was standardized as 2001 per NED data information. NWI photo date was established as 1982 since the majority of data within the SAMBI extent was collected during that year. Offshore direction was determined by visual inspection of each HUC's coastline boundary relative marine waters. Any of the input parameters specified in the site file can be changed by the user with additional site specific information.

# **SLAMM Data Input & Output Processing**

All data layer inputs (NWI, DEM, slope, impervious surface, and dikes) for SLAMM are required to be in ASCII text format. File names for each input must be identical with the exception of the last three characters. These last three charcters are used by SLAMM to differentiate data:

- $\bullet$  dem = DEM layer
- $\bullet$  dik = dikes/impoundments layer
- $\bullet$  imp = impervious surface layer
- $nwi = NWI-SLAMM cross-walk layer$
- $slp = slope$  layer
- For example, the site HUC 03010107 input file names would be as follows:
	- Site file =  $HUC3010107$ Site.txt
	- DEM file  $=$  HUC3010107 dem.txt
	- Dikes file =  $HUC3010107dik.txt$
	- Impervious suface file  $=$  HUC3010107imp.txt
	- NWI-SLAMM cross-walk file  $= HUC3010107$ nwi.txt
	- Slope file =  $HUC3010107$ slp.txt

Data were pre-processed and assembled in a raster environment and then converted to ASCII format using Arc Macro Language (AML) scripting (Appendix 1).

Model runs were automated using a VBScript that interacts with the SLAMM 5.0.1 Windows form interface (Appendix B). Models were run for four climate scenarios (A1B, A2, B1, and A1FI) in 10 year increments for years 2000 (initial conditions) to year 2100 using the "protect developed" option.

Outputs from SLAMM include ASCII raster text files and MS Excel spreadsheets for each climate scenario. To utilize model outputs in GIS, ASCII files were converted to ArcInfo GRID format. AML scripting was implemented to convert outputs to rasters and combine outputs (Appendices C and D). Each of the 39 8-digit HUCs was run separately and then merged to create seamless decadel maps by climate scenario for coastal areas from southern Virginia to northern Florida (Figures 4 and 5).

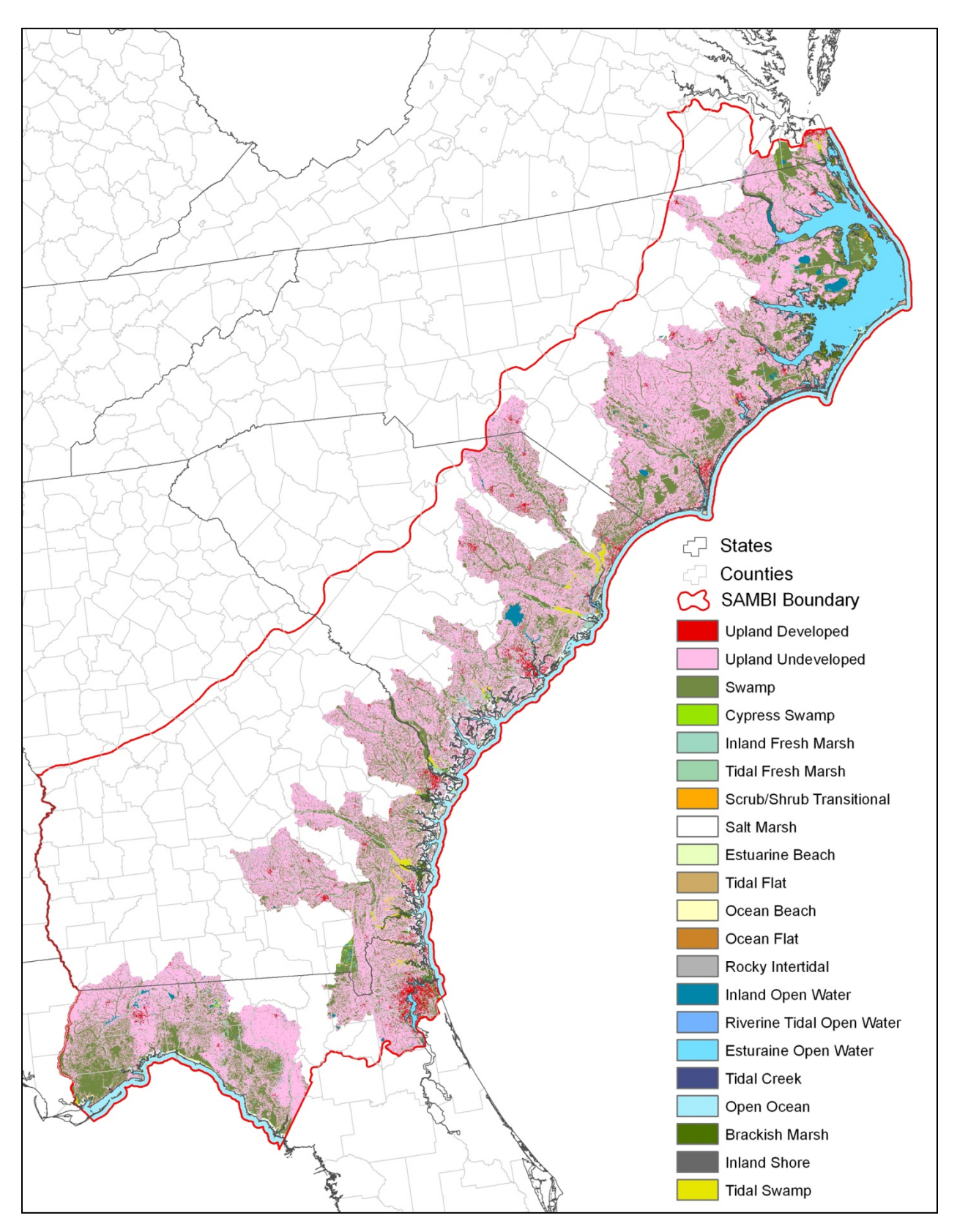

Figure 4. SLAMM output using climate scenario A1B for year 2000 (initial conditions) within the SAMBI extent.

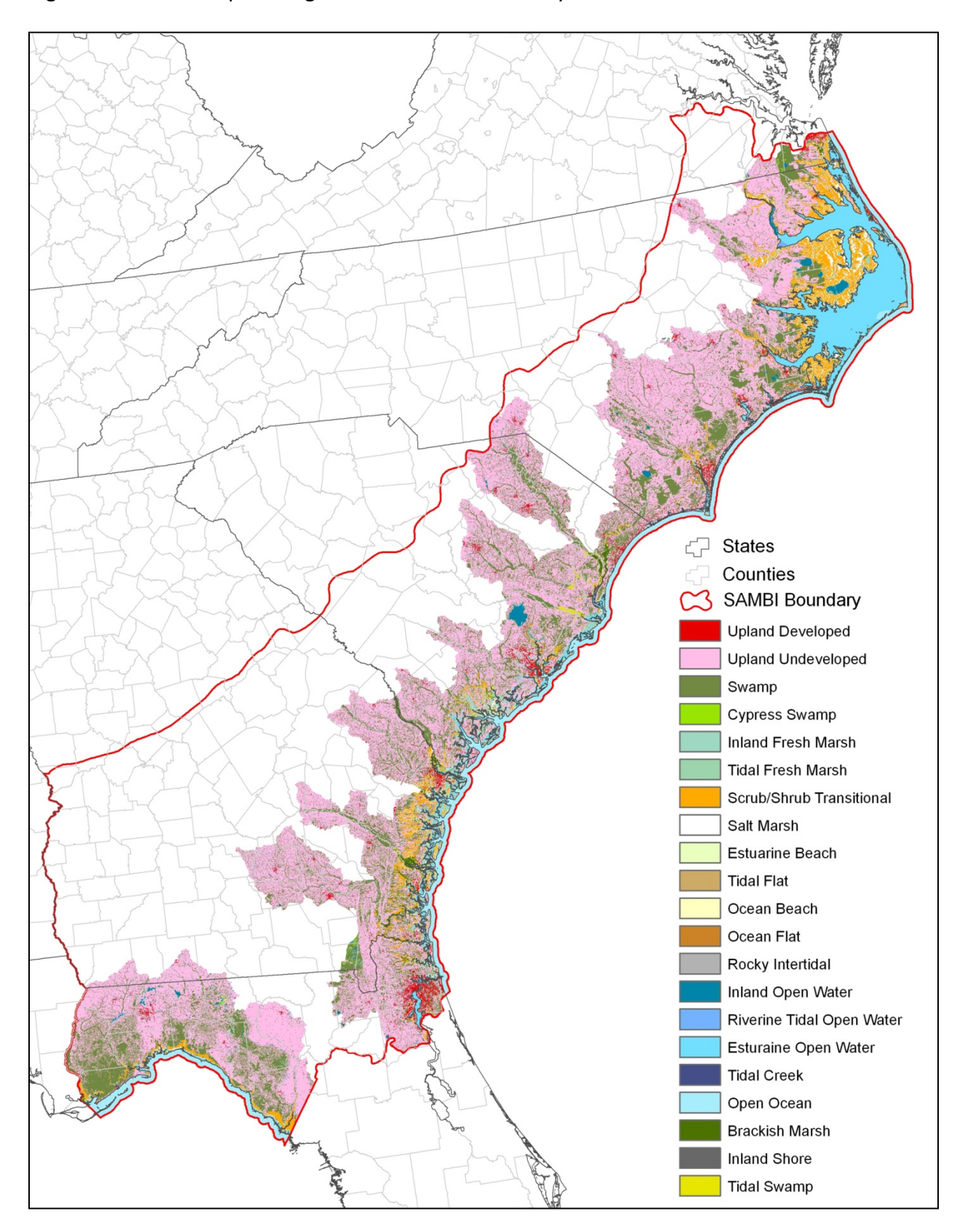

Figure 5. SLAMM output using climate scenario A1B for year 2100 within the SAMBI extent.

#### **LITERATURE CITED**

- Clough, J. S. 2008. SLAMM 5.0.1. Technical documentation and executable program downloadable from [http://www.warrenpinnacle.com/prof/SLAMM/index.html.](http://www.warrenpinnacle.com/prof/SLAMM/index.html)
- Cowardin, L. M. V. Carter, F. C. Golet, and E. T. LaRoe. 1979. Classification of wetlands and deepwater habitats of the United States. U.S. Dep. Interior, Fish and Wildl. Serv. FWS/OBS - 79/31.
- Homer, C. C. Huang, L. Yang, B. Wylie and M. Coan. 2004. *[Development of a 2001 National Landcover](http://www.mrlc.gov/pdfs/July_PERS.pdf)  [Database for the United States. Photogrammetric Engineering and Remote Sensing](http://www.mrlc.gov/pdfs/July_PERS.pdf)*, Vol. 70, No. 7, July 2004, pp. 829-840.
- National Aeronautics and Space Administration. 2009. Jet Propulsion Laboratory, Califorinia Institute of Technology. Shuttle Radar Topography Mission. Available online, URL: [http://www2.jpl.nasa.gov/srtm/.](http://www2.jpl.nasa.gov/srtm/)
- North Carolina Floodplain Mapping Program. 2009. North Carolina Floodplain Mapping Information System. Available online, URL: [http://www.ncfloodmaps.com/default\\_swf.asp?r=2.](http://www.ncfloodmaps.com/default_swf.asp?r=2)
- Park, R. A., T. V. Armentano, and C. L. Cloonan. 1986. Predicting the Effects of Sea Level Ris on Coastal Wetlands. Pages 129-152 in J. G. Titus, ed. *Effects of Changes in Stratospheric Ozone and Global Climate, Vol. 4: Sea Level Rise*. U.S. Environmental Protection Agency, Washington, D.C.
- Seaber, P.R., Kapinos, F.P., and Knapp, G.L., 1987, Hydrologic Unit Maps: U.S. Geological Survey Water-Supply Paper 2294, 63 p.
- U.S. Geological Survey. 2003. National Mapping Division EROS Data Center. National Elevation Dataset. Available online, URL: [http://ned.usgs.gov/.](http://ned.usgs.gov/)
- U.S. Geological Survey. 2009. National Mapping Division EROS Data Center. Digital Line Graphs. Available online, URL: [http://eros.usgs.gov/products/map/dlg.html.](http://eros.usgs.gov/products/map/dlg.html)

## **APPENDICES**

# ARC MACRO LANGUAGE (AML), AND VB SCRIPT AUTOMATION OF SLAMM **MODELING**

The following are scripts written by the Biodiversity and Spatial Information Center to automate processing of SLAMM, required input and output data sets. The majority are written to be performed using ESRI's ARC Workstation command line product. Knowledge of programming and scripting in AML and VBScript is essential to replicate any of the automation procedures detailed herein. Cutting and pasting the scripts as written and editing in any standard text editor should be done only if the user is familiar with AML, and VBScript program flow and syntax, various GIS data formats, GIS terminology and basic concepts, and standard data storage and retrieval using Windows operating systems.

## **APPENDIX A. SLAMMDataPrepLiDARfloat.aml**

This AML script is used to create input datasets for SLAMM modeling including NWI-SLAMM crosswalk, DEMs, slope, and impervious surface in ASCII text format. It uses an 8-digit HUC polygon coverage to iterate processing.

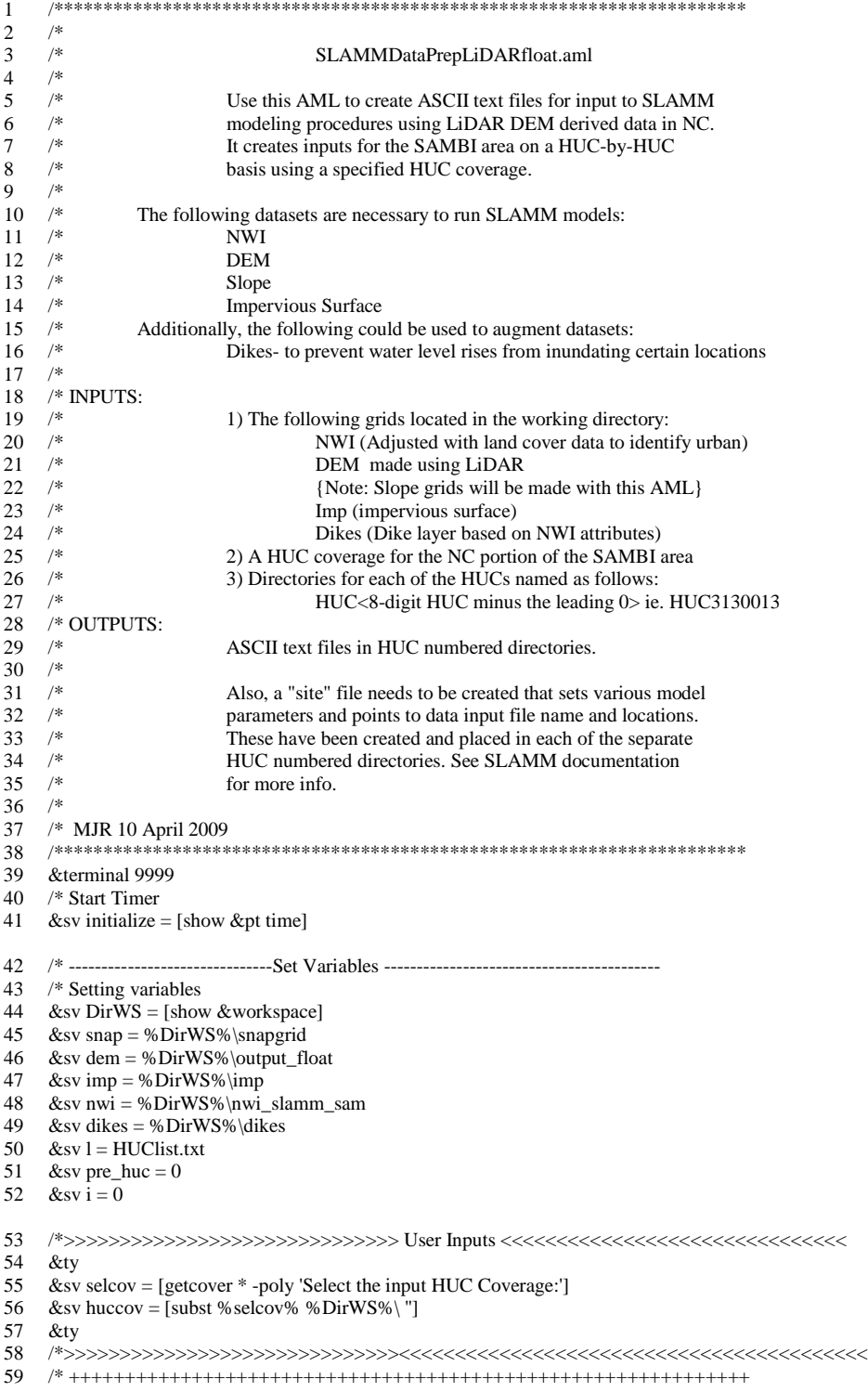

- /\* Go into TABLES and get a list of HUCs from the coverage
- /\* and output it to a text file for reading and looping
- 62 &sv ok := [delete HUClist.txt -file]
- &if [exists huc\_numbers.fil -info] &then killinfo huc\_numbers.fil
- &if ^ [show program] = 'TABLES' &then TABLES
- /\* First, make sure there are no decimals
- /\* in the 'HUC' field by replacing it with
- /\* data calculated without decimals
- additem %huccov%.pat hucn 10 10 i
- select %huccov%.pat
- calculate hucn = huc
- dropitem %huccov%.pat huc
- additem %huccov%.pat huc 10 10 i select %huccov%.pat
- 
- calculate huc = hucn
- dropitem %huccov%.pat hucn
- copy %huccov%.pat huc\_numbers.fil
- sel huc\_numbers.fil
- sort huc
- unload HUClist.txt huc delimited init
- &if [show program] = 'TABLES' &then QUIT
- 81 /\*<br>82 /\*--
- /\*------------------------START LOOP---------------------------------- /\*
- /\*\*\*\*\*\*\*\*\*\*\*\*\*\*\*\*\*\*\*\*\*\*\*\*\*\*\*\*\*\*\*\*\*\*\*\*\*\*\*\*\*\*\*\*\*\*\*\*\*\*\*
- 85 & & Sv fileunit [open %l% openstatus -read]<br>86 & if % openstatus % ne 0 & th ~
- &if %openstatus% ne 0 &th ~
- &return &warning Error opening List file %l%
- &label next\_cover
- 89 /\*<br>90 /\*
- $4***$  Get current HUC number from HUClist.txt
- /\*
- &sv rhuc [read %fileunit% readstatus]
- &if %readstatus% ne 0 &then &goto no\_more\_covers
- &if %rhuc% < 10000000 and %rhuc% > 0 &then
- 95 &sv huc  $:= 0\%$ rhuc%
- &else
- &sv huc := %rhuc%
- &if %huc% ne 0 &then
- &do
- &ty %huc% %pre\_huc%
- &if %huc% eq %pre\_huc% &then &goto next\_cover
- 102 &sv i :=  $\%$ i $\%$  + 1
- /\* Create variables for output directories
- 104 &sv HName =  $HUC[substr % have % 2 7]$
- &sv OutDir = %DirWS%\input\%HName%
- /\* Go into arcedit to get individual HUC polygons
- AE
- edit %huccov%
- editfeature polygon
- mapextent default
- select huc = %huc%
- put h%huc%
- edit h%huc%
- build
- QUIT yes
- /\* Delete ASCII files in the output directory if they exist

```
117 &sv ok := [delete %OutDir%\%HName%dem.txt -file]
```
- &sv ok := [delete %OutDir%\%HName%slp.txt -file]
- &sv ok := [delete %OutDir%\%HName%nwi.txt -file]
- &sv ok := [delete %OutDir%\%HName%imp.txt -file] &sv ok := [delete %OutDir%\%HName%dik.txt -file]
- 122 &if  $\land$  [show program] = 'GRID' &then GRID
- 123 /\* Create HUC mask from selected HUC polygon
- 124 mg%huc% = polygrid(h%huc%, #, #, #, 30)
- &if [exists h%huc% -grid] &then kill h%huc% all
- /\* Set window and mask to HUC grid
- setwindow mg%huc% %snap%
- setmask mg%huc%
- /\* Clip each dataset to the selected HUC boundary
- %OutDir%\%HName%dem = %dem%
- tmpslope = slope(%OutDir%\%HName%dem)
- 132 tmpnwi = %nwi%
- 133 tmpimp =  $\%$ imp $\%$
- 134 tmpdikes = %dikes%
- &if [show program] = 'GRID' &then QUIT
- /\* Create ASCII raster datasets in the output directory
- gridascii %OutDir%\%HName%dem %OutDir%\%HName%dem.txt
- gridascii tmpslope %OutDir%\%HName%slp.txt
- gridascii tmpnwi %OutDir%\%HName%nwi.txt
- gridascii tmpimp %OutDir%\%HName%imp.txt
- gridascii tmpdikes %OutDir%\%HName%dik.txt
- /\*\*\*\*\*\*\*\*\*\*\*\*\*\*\*\* Clean Up \*\*\*\*\*\*\*\*\*\*\*\*\*\*\*\*\*
- &severity &error &routine PauseCleanUp
- &messages &on
- /\* Delete temporary grids
- &do grd &list tmpdem tmpslope tmpnwi ~
- tmpimp tmpdikes mg%huc%
- &if [exists %grd% -grid] &then kill %grd% all
- &end
- /\* Delete temporary coverages
- &do cov &list h%huc%
- &if [exists %cov% -cover] &then kill %cov% all
- &end

&sv pre\_huc := %huc%

- &end
- &goto next\_cover
- &label no\_more\_covers
- &if [close %fileunit%] ne 0 &th [close -all]
- /\*\*\*\*\*\*\*\*\*\*\*\*\*\*\*\*\*\*\*\*\*\*\*\*\*\*\*\*\*\*\*\*\*\*\*\*\*\*\*\*\*\*\*\*\*\*\*\*\*\*\*\*\*\*\*\*\*\*\*\*
- &ty +++++++++++++++++++++++++++++++++++++++++
- &ty Successfully Created SLAMM Inputs
- 162 &ty using HUCs in Polygon Coverage<br>163 &ty "%huccov%"
- "%huccov%"
- &ty +++++++++++++++++++++++++++++++++++++++++
- /\* End Timer
- &sv .timesec = [show &pt time]
- &r I:/Docs/Scripts/AML/Time/TimeStamp.aml
- &return

/\*\*\*\*\*\*\*\*\*\*\*\*\*\*\*\*\*\*\*\*\*\*\*\*\*\*\*\*\*\*\*\*\*\*\*\*\*\*\*\*\*\*\*\*

&routine PauseCleanUp

172 &ty !Error encountered trying to delete temp outputs! 173 &pause Pausing 5 seconds... &seconds 5 174 /\* Delete temporary grids 175 &do grd &list tmpdem tmpslope tmpnwi ~ 176 tmpimp mg%huc% 177 &if [exists %grd% -grid] &then kill %grd% all 178 &end 179 /\* Delete temporary coverages 180 &do cov &list h%huc% 181 &if [exists %cov% -cover] &then kill %cov% all 182 &end 183 /\* Delete windows tmp directories with the system 184 &if [exists tmpdem -directory] &then 185 &do 186 &system rmdir /s/q tmpdem 187 &end 188 &if [exists tmpslope -directory] &then 189 &do 190 &system rmdir /s/q tmpslope 191 &end 192 &if [exists tmpnwi -directory] &then 193 &do 194 &system rmdir /s/q tmpnwi 195 &end 196 &if [exists tmpimp -directory] &then 197 &do 198 &system rmdir /s/q tmpimp 199 &end 200 &if [exists tmpdikes -directory] &then 201 &do 202 &system rmdir /s/q tmpdikes 203 &end 204 &if [exists mg%huc% -directory] &then 205 &do 206 &system rmdir /s/q mg%huc% 207 &end 208 &if [exists h%huc% -directory] &then 209 &do

- 210 &system rmdir /s/q h%huc%
- 211 &end
- 212 &return

## **APPENDIX B. SLAMMRunsA1B.vbs**

This VB script is used to run the SLAMM interface for multiple time step iterations for multiple model regions – 8-digit NHD HUCs in this instance. Separate scripts are required to run the other 3 climate scenarios – A1FI, A2, and B1.

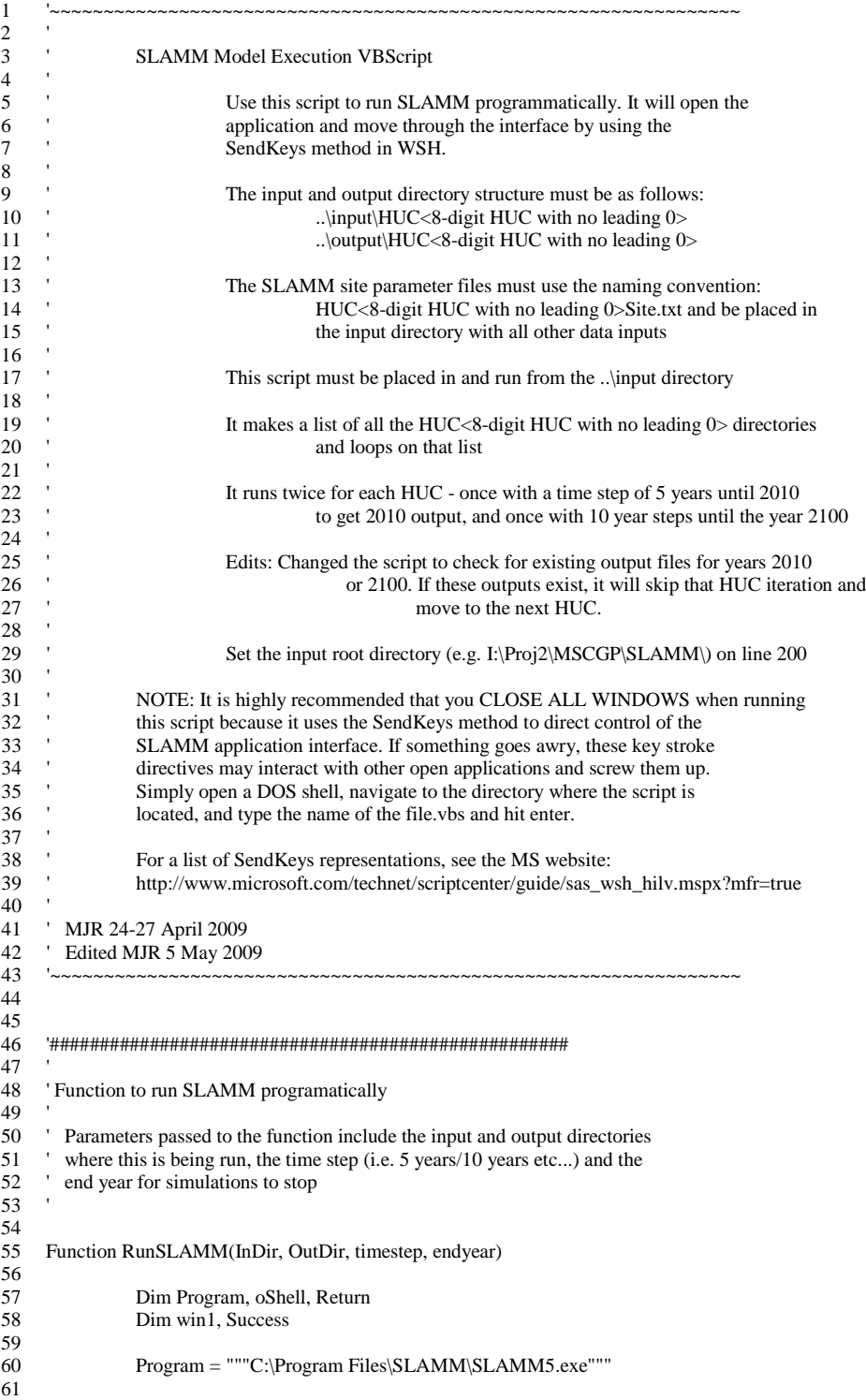

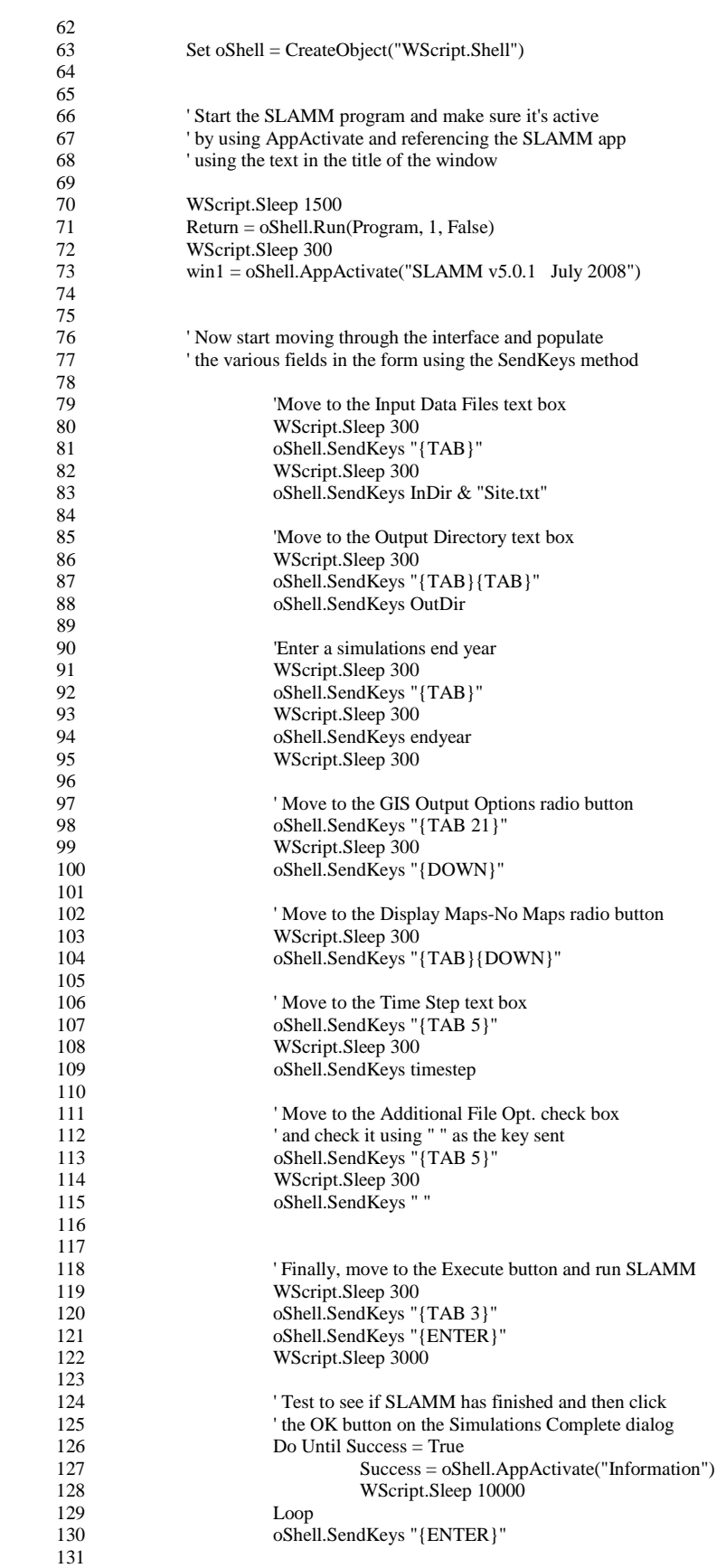

```
132 'Now re-activate the SLAMM window and then close it
133 WScript.Sleep 1000<br>134 oShell.AppActivate
134 oShell.AppActivate "SLAMM v5.0.1 July 2008"<br>135 WScript Sleep 300
                           WScript.Sleep 300
136 oShell.SendKeys "% {F4}"<br>137 WScript Echo OutDir
137 'WScript.Echo OutDir<br>138 WScript.Sleep 10000
                           WScript.Sleep 10000
139
140 End Function
141 '####################################################
142 '++++++++++++++++++++++++++++++++++++++++++
143 ' Function to read in a list of files in a given directory
144
145 Function ShowFileList(rtdir)
146<br>147
147 Dim fso, f, f1, fc, s, txtname, indir, outdir<br>148 Set fso = CreateObject("Scripting.FileSys
148 Set fso = CreateObject("Scripting.FileSystemObject")<br>149 Set f = fso.GetFolder(rtdir)
149 Set f = fso.GetFolder(rtdir)<br>150 Set fc = f.FilesSet fc = f.Files151 For Each f1 in fc
152 s = s \& f1.name' \& VbCrLf<br>153 txtname = s
153 txtname = s<br>154 Next
      Next<sub>1</sub>
155 ShowFileList = txtname
156 
157 End Function
158 '++++++++++++++++++++++++++++++++++++++++++
159
160 '++++++++++++++++++++++++++++++++++++++++++
161 ' Function created for a regular expression to test
162 ' a file name pattern
163
164 Function RegExpTest(patrn, strng)
\frac{165}{166}' Create variables
167 Dim regEx, Match, Matches
168<br>169
       ' Create a regular expression
170 Set regEx = New RegExp
\frac{171}{172}172 regEx.Pattern = patrn ' Set pattern
173 regEx.IgnoreCase = True ' Set case insensitivity
174 regEx.Global = True ' Set global applicability
175<br>176
      Set Matches = regEx.Execute(strng) ' Execute search
177 For Each Match in Matches ' Iterate Matches collection<br>178 RetStr = RetStr & Match Value' & vbCRLF
         178 RetStr = RetStr & Match.Value' & vbCRLF
179 Next<br>180 RegEx
      RegExpTest = RetStr181
182 End Function
183 '++++++++++++++++++++++++++++++++++++++++++
184 '@@@@@@@@@@@@@@@@@@@@@@@@@@@@@@@@@@@@@@@
185 '@@@@@@@@@@@@@@@@@@@@@@@@@@@@@@@@@@@@@@@
186
187 ' Define the variables to pass as parameters then run
188 ' the RunSLAMM function using passed parameters/variables
189
190 Dim rootdir, cFileNames, strFileName
191 Dim i, id, od, Step, EndYear
192 Dim oFS, fld, x, sf, a, InName
193 Dim strInputDir, strOutputDir, EndDate, EndTime
194
195 rootdir = "S:\S LAMM"196 id = rootdir & "input"
197 od = rootdir & "output"
198
199 ' Run SLAMM twice for each HUC
200 ' One with a time step of 5 years to get output for 2010
201 ' and one with a time step of 10 years until the year 2100
```
202 203 204  $i = 0$ 205 For  $i = 1$  to 2 206<br>207 207 If  $i = 1$  Then<br>208 Step = "5"  $208$  Step = "5"<br>209 EndYear = 209 End Year = "2010"<br>210 Else 210 Else<br>211 Ster  $Step = "10"$ 212 End Year = "2100"<br>213 End If End If  $\frac{214}{215}$ 215 'Get a list of HUC folders in the SLAMM\input directory<br>216 'and loop based on that folder list ' and loop based on that folder list  $\frac{217}{218}$ 218 Set oFS = CreateObject("Scripting.FileSystemObject")<br>219 Set fld = oFS.GetFolder(id) 219 Set  $fld = oFS.GerFolder(id)$ <br>  $220$  Set  $sf = fld.SubFolder(id)$  $Set$  sf = fld.SubFolders 221 For Each x in sf 222<br>223 223 ' Set variables<br>  $223$   $a = x$  name 224  $a = x.name$ <br>225 InName = a  $225$  InName = a<br> $226$  strInputDir = 226  $strInputDir = fld \& \text{''} \& InName \& \text{''} \& InName \$ strOutputDir = rootdir & "output\" & InName & "\" 228 229 ' Get a list of the files in each directory using the 230 ' ShowFileList function 230 <sup>'</sup> ShowFileList function<br>
231 CFileNames = ShowFile 231 cFileNames = ShowFileList(strOutputDir)  $\frac{232}{233}$ 233 <sup>'</sup> Run SLAMM only if output doesn't already exist.<br>
<sup>234</sup> <sup>'</sup> Use the RegExpTest function to find the file name <sup>234</sup> <sup>'</sup> Use the RegExpTest function to find the file name<br><sup>235</sup> matching the specified pattern for year 2010 or 235 The matching the specified pattern for year 2010 or<br>
236 The specified pattern for year 2010 or ' year 2100 output 237<br>238  $238$  If i = 1 Then<br>239 strFileName 239 strFileName = RegExpTest("HUC\w\*\_2010\w\*\.\w\*\.txt", cFileNames) 240 If strFileName  $\leq$  " Then<br>
241 Uutput file for year 2010 241 ' Output file for year 2010 exists. Move on to the next HUC.<br>242 242 Else 243 'Run SLAMM using the RunSLAMM function created above 244 WScript.Sleep 1000<br>245 RunSLAMM strInpu 245 RunSLAMM strInputDir, strOutputDir, Step, EndYear 246 End If 247 Else 248 strFileName =  $RegExpTest("HUC\w*_2100\w*\\w*_.txt", cFileNames)$ 249 If strFileName  $\sim$  "" Then 250 ' Output file for year 2100 exists. Move on to the next HUC. 251 Else 252 'Run SLAMM using the RunSLAMM function created above<br>253 'WScript.Sleep 1000 253 WScript.Sleep 1000<br>254 RunSLAMM strInputDir, str 254 RunSLAMM strInputDir, strOutputDir, Step, EndYear 255 End If 256 End If  $\frac{257}{258}$ Next 259 260 Next 261 '@@@@@@@@@@@@@@@@@@@@@@@@@@@@@@@@@@@@@@@ 262 '@@@@@@@@@@@@@@@@@@@@@@@@@@@@@@@@@@@@@@@ 263  $264$  EndDate = Date 265 EndTime = Time 266 WScript.Echo "<<< SLAMM Simulations Complete for all HUCs. >>>" & \_ 267 WbCrI f & VbCrI f & 267 VbCrLf & VbCrLf & 268 "Script Ended on  $\text{26.8}$  Script Ended on " & EndDate & " at " & EndTime 269 WScript.Quit

## APPENDIX C. ConvertSLAMMOutput.aml

This AML script is used to convert SLAMM modeling output from ASCII to raster format. It uses an 8-digit HUC polygon coverage to iterate processing. Use the AML MosaicSLAMMLoop.aml to combine outputs in 10 year increments for years 2000-2100.

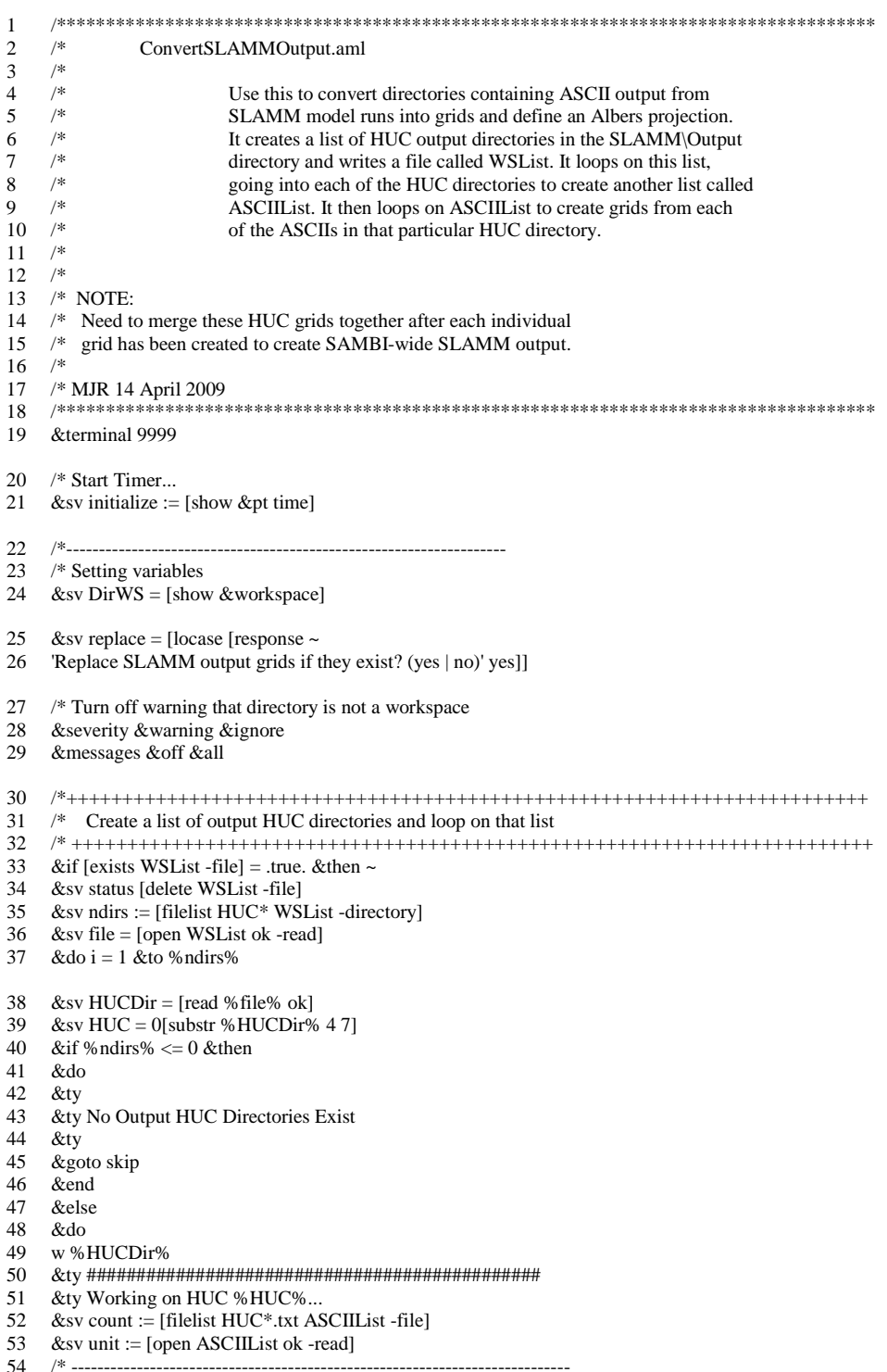

 /\* Now loop on the list of ASCIIs in this HUC directory /\* ---------------------------------------------------------------------------- &if %count% <= 0 &then &do &ty No SLAMM Output in Directory %HUCDir%; &ty &end &else 62 &do j := 1 &to % count% 63 &sv ASCII := [read %unit% ok]<br>64  $\sqrt{\frac{25}{10}}$  /\*~~~~~~~~~~~~~~~~~~~~~~~~~~~~~~~~~~~~~~~~~~~~~~~~~~~~~~~~~~ /\* Set variables for file names 66 &sv fn1 = [substr % ASCII% 4 3]  $\frac{\pi}{3}$  /\* 1st part of file name variable 67 &sv fn2 = [substr % ASCII% 8 3]  $\frac{1}{2}$  /\* 2nd part of file name variable 68 &sv vear = [substr % ASCII% 12 4]  $\frac{1}{2}$  Year variable &sv year = [substr %ASCII% 12 4] /\* Year variable &sv gn = h%fn1%%fn2%\_%year% /\* Unique grid name variable &if [exists %gn% -grid] = .true. &then &do 72 &if %replace% = yes OR %replace% = y &then &do &ty SLAMM output grid %gn% exists. &ty Replacing existing output... kill %gn% all &call ConvertASCII 78 &end<br>79 &else &else &do 81 &ty -82 &ty SLAMM output %gn% exists.<br>83 &ty Not replacing existing output. &ty Not replacing existing output. &end &end &else &do &call ConvertASCII 89 &end<br>90  $/*\sim\sim$  /\*~~~~~~~~~~~~~~~~~~~~~~~~~~~~~~~~~~~~~~~~~~~~~~~~~~~~~~~~~~ &end /\* close and delete ASCIIList file. 93 &sv ok :=  $[close % unit%]$ 94  $&$ sv ok := [delete ASCIIList -file] w %DirWS% &end &label skip &end /\* close and delete WSList file. &ty Exiting WSList ...; &ty 101 &sv ok :=  $[close \%file\%]$ 102 &sv ok :=  $[delete WSList -file]$  /\* End the HUC directory list loop /\*+++++++++++++++++++++++++++++++++++++++++++++++++++++++++++++++++++++++++ &messages &on /\*------------------------------------------------------------------- /\* End Timer.... 108 &sv .timesec =  $[show \&pt]$ time] &r I:\Proj\SEGap\Vert\Model\misc\TimeStamp.aml /\*------------------------------------------------------------------- &return /\*\*\*\*\*\*\*\*\*\*\*\*\*\*\*\*\*\*\*\*\*\*\*\*\*\*\*\*\*\*\*\*\*\*\*\*\*\*\*\*\*\*\*\*\*\*\*\*\*\* &routine ConvertASCII /\*\*\*\*\*\*\*\*\*\*\*\*\*\*\*\*\*\*\*\*\*\*\*\*\*\*\*\*\*\*\*\*\*\*\*\*\*\*\*\*\*\*\*\*\*\*\*\*\*\* &ty ------------------------------------------- &ty Working on ASCII Output for Year %year% ... /\* -----------------------------------------------------------

- /\* Convert ASCII to a Raster
- /\* -----------------------------------------------------------
- &ty Converting ASCII to a Raster Grid ...
- asciigrid %ASCII% %gn% int
- /\* -----------------------------------------------------------
- /\* Define Grid Projection
- /\* -----------------------------------------------------------
- &ty Defining Grid Projection ...
- projectdefine grid %gn%
- projection albers
- units meters
- datum nad83
- spheroid grs1980
- parameters
- 29 30 0.000 /\* 1st standard parallel
- 45 30 0.000 /\* 2nd standard parallel
- -96 0 0.000 /\* central meridian
- 23 0 0.000 /\* latitude of projection's origin
- /\* false easting (meters)
- /\* false northing (meters)
- &return

#### **APPENDIX D. MosaicSLAMMLoop.aml**

This AML script is used to combine SLAMM modeled output raster datasets in 10 year increments from 2000 to 2100. It uses an 8-digit HUC polygon coverage to iterate processing.

```
\mathbf{1}\mathfrak{D}\overline{3}/*
   /* MosaicSLAMMLoop.aml
\mathbf{4}\sqrt{5}/*
   /* Use this to mosaic SLAMM grid outputs by year. It also uses
6
   /* a focal mean function to eliminate any NoData values between adjacent
\overline{7}/* grids.
8
   /*
\mathbf{Q}10 /* NOTE: This AML runs an iterative process to mosaic grids
11
   /*
         create on a HUC-by-HUC basis by year. Therefore, it takes
12 /*
         an increasingly lengthy amount of time to process.
13 /14 /* Inputs: 1) A list of HUC directories for looping
15
   /It is set interactively by the user on Line 33
16 /*
17
   /*
              2) SLAMM output grids by year in their own HUC directory
18^{1*}19
20 \frac{1}{2}21
   /* Original scripting MJR 11 May 2009
22
   /* Edited to include varying climate scenario runs MJR 26 August 2009
   /*
23
26
27 &terminal 9999
28 /* Start Timer
29 &sv initialize = [show &pt time]
30
31 /*--
32 /* Select the text file list
33 &sv HUCList = [getfile 'HUCList<sup>*</sup>.txt' -file 'What HUC list do you want to run? ~
34 (HUCList#.txt)']
35 &if [exists %HUCList% -file] = .false. & then
36
   &do
37
     &ty; &ty \ Error - Text file does not exist.
38
       &ty \ Stopping execution.
39
       &return
40&end
41
42 /* Get the climate scenario from user input
43
   &sv scenario = [upcase [response 'Enter the Climate Scenario (A1B|A1FI|A2|B1)']]
44 &if % scenario% = A1B & then & sv s = 1
     & else; & if % scenario % = A1FI & then & sv s = 2
4546
     & else; & if % scenario % = A2 & then & sv s = 3
47
     & else: & if % scenario % = B1 & then & sv s = 4
48
     &else
49
      \&do
50
       &ty; &ty !! Error !!
       &ty You Must Enter a Climate Scenario Abbreviation
5152
       &return
53
      &end
54
55 / /*---
56 /* Setting variables
57 &sv DirWS = [show &workspace]
58 &sv SLAMMDir = I:\Proj2\MSCGP\SLAMM
59 &sv snap = %SLAMMDir%\snapgrid
60 &sv HUCsMask = %SLAMMDir%\HUCsMask
61 &sv SAMBIBnd = %SLAMMDir%\sambibnd<br>62 &sv pre_HUC = NA
```

```
63 &sv i = 0
64 &sv pre_i = 065
    &sv skip = 0
66
67
68
   /* Loop Year-by-Year using a list of years for which grids
    /* were made during SLAMM output runs
69
    70
71
    &do yr &list init 2010 2020 2030 2040 2050 \sim72.73
             2060 2070 2080 2090 2100
    /***********
                 *************************************
74
75
    76
    &ty Working On SLAMM Output for Year %yr%...; &ty
77
78
    /* .
                    79
    /* Loop on HUC List to mosaic grids in HUC directories
80
    /* .
    &sv fileunit = [open % HUCList% openstatus -read]
81
82
    &if % openstatus% ne 0 & then ~
    &return &warning Error opening List file %HUCList%
83
84
    &label next_HUC
85
86
   /*** Get current HUC from HUCList.txt
    &sv HUC = [read % fileunit% readstatus]
87
88
    &if %readstatus% ne 0 &th &goto no_more_HUCs
89
90\,/* Set variables for file names
Q192
             &sv HUCDir = %DirWS%\%HUC%
93
             &sv fn1 = [substr %HUC% 4 3] /* 1st part of file name variable
94
             &sv fn2 = [substr %HUC% 8 3] /* 2nd part of file name variable
95
             &sv year = [substr %HUC% 12 4]
                                                 /* Year variable
96
             &sv gn = h\% fn1%% fn2% _% yr%% s%
                                                  /* Unique grid name variable
97
98
              &if %HUC% ne " &then
99
              \&do
100
                       &ty %HUC% %pre_HUC%
                       &if %HUC% eq %pre_HUC% &then &goto next_HUC
101
102
                       &sv i := %i% + 1
103
                       &if [exists %HUCDir%\%gn% -grid] = .false. &then
104
105
                        \&do
106
                                &ty; &ty Grid HUC % gn% doesn't exist. Moving on ...; &ty
                                &sv i = % pre_i%
107
108
                                &goto next
109
                        &end
110
                       &if %i% eq 1 &then
111
                        &do
                                copy %HUCDir%\%gn% s%i%_%yr%%s%_mg
112
113
                                &sv pre_i := \%i\%114
                        &end
115
                       &else
116
                        &do
117
                                &if ^ [show program] = 'GRID' &then GRID
                                 /* Iteratively mosaic HUCs
118
119
                                 &ty
                                 &ty Mosaicking grids HUC-by-HUC....
120
121
                                 &tv
122s\%i\% \_\%yr\% \%s%_mg = mosaic(s%pre_i%_%yr%%s%_mg, %HUCDir%\%gn%)
123
124
                                         /***************** Clean Up Grids ******************
125
                                         &severity &error &routine PauseCleanUp
126
127
                                         &messages &on
128
129
                                         /* Delete temporary grids
130
                                         &do grd &list fm s%pre_i%_%yr%%s%_mg
131
                                                  &if [exists %grd% -grid] &then kill %grd% all
132
                                         \&end
```
 134  $\&$  if [show program] = 'GRID' &then QUIT<br>135  $\&$  sy pre  $i := \% i \%$  $&$ sv pre\_i := %i%  $\&$  end 138 &end<br>139 &labe 139  $\&$  label next<br>140  $\&$ sv skin = 0 140  $&$ sv skip = 0<br>141  $&$ sv pre\_HU  $&$ sv pre\_HUC := %HUC% &goto next\_HUC 144 &label no\_more\_HUCs &if [close %fileunit%] ne 0 &th [close -all] /\* Clip Mosaicked Year Output to the SAMBI Boundary 148 &if  $\land$  [show program] = 'GRID' &then GRID<br>149 &ty Clipping Final Output for % yr% to SAN 149 &ty Clipping Final Output for %yr% to SAMBI...<br>150 setwindow %SAMBIBnd% %snap% setwindow %SAMBIBnd% %snap% 151 setmask %SAMBIBnd% 152 %scenario%\_%yr% = s%i%\_%yr%%s%\_mg 153<br>154 154 &if [exists s%i%\_%yr%%s%\_mg -grid] &then ~<br>155 kill s%i% %yr% 155 kill s%i%\_%yr%%s%\_mg all &if [show program] = 'GRID' &then QUIT &if [exists %scenario%\_%yr% -grid] = .true. &then 159 &do 160 &ty +++++++++++++++++++++++++++++++++++++++++++++++++++++ 161 &ty Successfully Mosaicked SLAMM HUCs for year %yr% &ty +++++++++++++++++++++++++++++++++++++++++++++++++++++ 163 &end &else 165 &do &ty !-------------------------------------------! &ty Problem creating output for year %yr% &ty !-------------------------------------------! 169 &end 171  $&sv i = 0$ 172 &sv pre\_ $i = 0$  &end /\*\*\*\*\*\*\*\*\*\*\*\*\*\*\*\*\*\*\*\*\*\*\*\*\*\*\*\*\*\*\*\*\*\*\*\*\*\*\*\*\*\*\*\*\*\*\*\*\*\*\*\*\*\*\*\*\*\*\*\* /\* Finish by filling in NoData HUC edge cells using /\* NIBBLE function /\* 180 &do yr &list 1982 2010 2020 2030 2040 2050 ~<br>181 2060 2070 2080 2090 2100 181 2060 2070 2080 2090 2100<br>182 &call Finish With Nihble &call FinishWithNibble &ty Finished nibble function for year %yr%; &ty &end &ty +++++++++++++++++++++++++++++++++++++++++++++++++++++ &ty Mosaicked SLAMM HUCs for Years 1982 - 2100 &ty +++++++++++++++++++++++++++++++++++++++++++++++++++++ /\* End Timer &sv .timesec = [show &pt time] &r I:/Docs/Scripts/AML/Time/TimeStamp.aml &return /\*\*\*\*\*\*\*\*\*\*\*\*\*\*\*\*\*\*\*\*\*\*\*\*\*\*\*\*\*\*\*\*\*\*\*\*\*\*\*\*\*\*\*\* &routine PauseCleanUp /\*\*\*\*\*\*\*\*\*\*\*\*\*\*\*\*\*\*\*\*\*\*\*\*\*\*\*\*\*\*\*\*\*\*\*\*\*\*\*\*\*\*\*\* &ty !Error encountered trying to delete temp outputs! &pause Pausing 5 seconds... &seconds 5

```
203 /* Delete temporary grids
204 &do grd &list fm s%pre_i%_%yr%%s%_mg
205
      &if [exists %grd% -grid] &then kill %grd% all
206 &end
207
208 /* Delete windows tmp directories with the system
209 &if [exists fm -directory] &then
210 &do
211
      &system rmdir /s/q fm
212 &end
213
214 &if [exists s%pre_i%_%yr%%s%_mg -directory] &then
215 &do
216
      &system rmdir /s/q s%pre_i%_%yr%%s%_mg
217 & end
218
219 &return
222 &routine FinishWithNibble
224 &if \land [show program] = 'GRID' &then GRID
225 setwindow %HUCsMask% %snap%
226 setmask %HUCsMask%
227
228 tmp = isnull(%scenario%_%yr%)<br>229 nibmask = con(tmp = = 1, setnull(tmp), tmp)
230 ingrid = con(isnull(%scenario%_%yr%), 0,%scenario%_%yr%)
231 inibble1 = nibble(ingrid, nibmask)<br>232 &if [exists % scenario%_%yr% - grid<br>233 rename nibble1 % scenario%_%yr%
     &if [exists % scenario%_% yr% -grid] &then kill % scenario%_% yr% all
234
235 /* Delete temporary grids
236 & do grd & list tmp nibmask ingrid nibble 1
237
        &if [exists % grd% -grid] &then kill % grd% all
238 &end
239 &if [show program] = 'GRID' &then QUIT
240
```

```
241 &return
```